[CampusOffice,](http://134.147.222.204/bportal/doku.php/tag:campusoffice?do=showtag&tag=CampusOffice) [Studienorganisation allgemein](http://134.147.222.204/bportal/doku.php/tag:studienorganisation_allgemein?do=showtag&tag=Studienorganisation_allgemein)

## **Ich kann meine Veranstaltungen nicht über den regulären Weg zu einem Modul zusammenfassen. Wie kann ich das Modul ausnahmsweise manuell nacherfassen?**

## **Wichtig!**

Bitte versuchen Sie zunächst immer, Ihre [Module auf regulärem Weg zusammenzufassen](http://134.147.222.204/bportal/doku.php/vspl:regulaere_modularisierung) – Sie sparen sich und uns damit eine Menge E-Mail-Arbeit (vgl. Punkt 11ff. unten)!

Falls sich Ihre Veranstaltungen nicht regulär zu einem Modul zusammenfassen lassen, gehen Sie bitte zur manuellen Nacherfassung folgendermaßen vor:

- 1. Loggen Sie sich in CampusOffice ein.
- 2. Klicken Sie links unter Mein Studium auf Leistungen.
- 3. Klicken Sie am Anfang oder am Ende der Seite auf Leistungsnachweis für ein Modul nacherfassen.
- 4. Geben Sie den [Modultitel](http://134.147.222.204/bportal/doku.php/studienorganisation:allgemeines:module) in das Suchfeld ein und klicken Sie auf Suche.
- 5. Wählen Sie auf der Folgeseite das korrekte Modul durch Klicken aus. Bitte beachten Sie, dass das gewählte **Modul zur Kernveranstaltung kompatibel** sein muss, d.h. dass die Kernveranstaltung das manuell nachzuerfassende Modul festlegt.
- 6. Füllen Sie das folgende Formular aus; achten Sie dabei bitte insbesondere darauf, die Informationen für die Pflichtfelder korrekt einzutragen!
	- Das Prüfungsdatum entspricht dem der Veranstaltung, die zuletzt kreditiert worden ist, das Prüfungssemester ergibt sich aus diesem Datum.
	- Als Leistungsart lassen Sie bitte Gesamtnote stehen.
	- Die **Notenskala** ist bei Grundkursmodulen, unbenoteten Aufbaumodulen (AM 3 im 2- Fach-M.A.; AM 5 im 1-Fach-M.A.) und Forschungsmodulen Teilnahme (Teilnahme), bei Vertiefungsmodulen, Schwerpunktmodulen und benoteten Aufbaumodulen (alle AM außer den gerade genannten) Drittelnoten (Drittelnoten).

Bitte tragen Sie auf keinen Fall Notenpunkte, Prozentpunkte oder Zehntelnoten ein – das kann dazu führen, dass das Modul als nicht bestanden bewertet wird: 2,3 als Drittelnote ist natürlich bestanden, aber in Notenpunkten wäre das ein Mangelhaft (Notepunkte = Punkte von 01 bis 15 wie in der Schule). **Nachträgliche Korrekturen sind zeitaufwendig und gehen ganz zu Ihren Lasten!**

- Falls eine Note einzutragen ist, setzen Sie bitte einen Dezimal**punkt**, kein Dezimalkomma. Grundkursmodule sind gemäß Studienordnung unbenotet, Vertiefungsund Schwerpunktmodule stets benotet; bei Aufbaumodulen hängt es davon ab, ob Sie in dem jeweiligen Modul eine Modulprüfung abgelegt haben.
- Bei komplett aus anderen Studiengängen der RUB oder aber von anderen Hochschulen anerkannten Modulen geben Sie bitte im Auswahlfeld Anerkannte Leistung an, woher die Leistung stammt.
- Falls Sie ein Grundkursmodul nacherfassen müssen, beachten Sie bitte unbedingt [diesen](http://134.147.222.204/bportal/doku.php/vspl:fehlendes_plenum) [Hinweis](http://134.147.222.204/bportal/doku.php/vspl:fehlendes_plenum)!
- 7. Klicken Sie auf Speichern.
- 8. Das Modul taucht jetzt unter Modulspezifische Leistungsnachweise keinem Studiengang zugeordnet auf. Bitte klicken Sie zunächst auf das + davor, um die Bearbeitungsoptionen zu öffnen, und danach auf das Feld Gesamtnote unter dem Modulnamen. $1)$
- 9. Klicken Sie auf der Folgeseite bitte unten auf Neuen Veranstaltungsleistungsnachweis hinzufügen und wählen Sie die Veranstaltungen/Leistungsnachweise aus, die dem Modul zugeordnet werden.

**Bitte beachten Sie:** Falls Sie – vor allem im M.Ed.-Studienfach Deutsch – eine separat kreditierte Modulprüfung in das Modul integrieren wollen, müssen Sie diese unterhalb der Veranstaltungsleistungen separat auswählen → solche Modulprüfungen tauchen nicht als Veranstaltungsleistung auf!

- 10. Jetzt können Sie auf Speichern klicken, und die Veranstaltungen werden zum Modul hinzugefügt.
- 11. Modulbestätigung:
	- 1. **Grundkursmodule und Freie Veranstaltungen**: Bei manuell nacherfassten Grundkursmodulen bzw. dem Modul Freie Veranstaltungen mailen Sie bitte direkt an [Herrn Händel.](mailto:daniel.haendel@rub.de?Subject=[RUB] Bitte um Bestaetigung eines manuell nacherfassten Moduls∓Body=Vorab: Meine Matrikelnummer lautet 108 00) Geben Sie auch in diesem Fall unbedingt Ihre vollständige Matrikel-Nummer an, und [|mailen Sie unbedingt von Ihrem RUB-Konto!](http://134.147.222.204/bportal/doku.php/studienorganisation:allgemeines:fragen_per_e-mail)
	- 2. **Vertiefungs-, Schwerpunkt-, Aufbau-, Forschungsmodule**: Bei manuell nacherfassten Vertiefungs-, Schwerpunkt-, Aufbau- und Forschungsmodulen lassen Sie sich bitte per E-Mail von den [Modulbeauftragten](http://134.147.222.204/bportal/doku.php/studienorganisation:allgemeines:module) bestätigen, **ob** die Zusammenstellung Ihres Moduls anerkannt wird. Beachten Sie hierzu folgende Informationen:
		- Falls Sie ein Modul falsch zusammengesetzt haben (also etwa Veranstaltungen aus verschiedenen Modulen kombinieren wollen), gibt es selbstverständlich **keine Garantie** dafür, dass die von Ihnen studierte Modulkonstellation anerkannt wird; es handelt sich stets um Einzelfallprüfungen und ggf. um Entscheidungen ohne grundsätzlichen Charakter!
		- Geben Sie unbedingt Ihre vollständige Matrikel-Nummer sowie alle Veranstaltungen mit TN/LN an, die Sie für das Modul verwendet haben. (Der Grund für die Ausführlichkeit im Hinblick auf die Modulzusammensetzung ist, dass die Modulbeauftragten manuell nacherfasste Module in CampusOffice nicht sehen können.)
		- Mailen Sie [unbedingt von Ihrem RUB-Konto!](http://134.147.222.204/bportal/doku.php/studienorganisation:allgemeines:fragen_per_e-mail)
		- Einen Mustertext für Ihre E-Mail finden Sie [hier](http://134.147.222.204/bportal/lib/exe/fetch.php/muster-e-mail.txt).
		- Bitte geben Sie in Ihrer E-Mail keine Links an, die Sie aus CampusOffice herauskopiert haben – diese sind an Ihre jeweilige Anmeldung geknüpft und können von Anderen nicht geöffnet werden!
		- Leiten Sie die Antwort-E-Mail bitte im Original an [Daniel Händel](mailto:daniel.haendel@rub.de?Subject=[RUB] Bitte um Bestaetigung eines manuell nacherfassten Moduls  E-Mail der/des Modulbeauftragten haengt an&Body=Vorab: Meine Matrikelnummer lautet 108 00) weiter und bitten diesen um Bestätigung in CampusOffice.
		- **Herr Händel bestätigt Vertiefungs-, Schwerpunkt- oder Aufbaumodule nur dann, wenn eine entsprechende schriftliche Information durch die/den Modulbeauftragte(n) vorliegt!**

[1\)](#page--1-0)

Falls Sie fälschlicherweise als Leistungsart etwas anderes als Gesamtnote eingetragen haben, taucht hier die von Ihnen fälschlich gewählte Leistungsart auf, auf die Sie dann klicken müssen.

From: <http://134.147.222.204/bportal/>- **Beratungsportal Germanistik**

Permanent link: **[http://134.147.222.204/bportal/doku.php/vspl:manuelle\\_nacherfassung?rev=1519722789](http://134.147.222.204/bportal/doku.php/vspl:manuelle_nacherfassung?rev=1519722789)**

Last update: **2023/04/12 12:31**

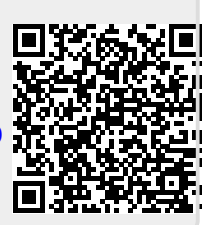